TRAIN Florida APD > Learner Help and Support How can I Register in TRAIN Florida?

**Florida's Public**

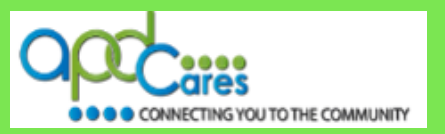

#### **If you are not affiliated with APD and would like a TRAIN Florida account, the following informationwill help you.**

The TRAIN Florida APD LMS Support team has implemented the account creation process for Florida's public to create a TRAIN Florida account, and take APD and other Public Health training courses. If ([Click here to see the process map\)](#page-2-0).

### **Florida's public is authorized to CREATE a TRAIN FLORIDA LEARNER ACCOUNT**

**Florida's public is authorized to create a TRAIN Florida account.** You **must have an individual, valid and unique** email account before an account can be created. [\(Click here to see the Florida Public Account Creation Instructions\)](http://apdcares.org/providers/training/docs/apd-floridageneral-register-instructions.pdf).

Please do not CREATE a second TRAIN FLORIDA LEARNER ACCOUNT**.** *If you already have a TRAIN Florida account and need access to APD courses, you only need one TRAIN Florida learner account.* Please send an email to [apd.lmssupport@apdcares.org.](mailto:apd.lmssupport@apdcares.org) Subject: Add TRAIN Florida APD Group

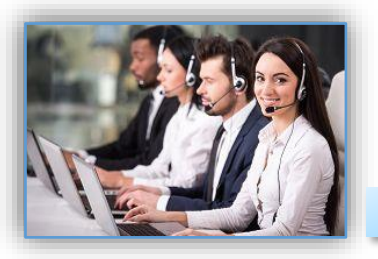

**APD Technical Support and Communication**

**TRAIN Florida APD Support Team Hours We are available to help Monday-Friday, 8am-5pm (Excluding Holidays) Email us at** [apd.lmssupport@apdcares.org](mailto:apd.lmssupport@apdcares.org)

Image 1

**We are just an email away! Please allow a minimum of five business days to complete your request**

The APD LMS Support Team has **established lines of support communication for TRAIN Florida. All TRAIN Florida APD learners are encouraged to review and follow the guidelines in the** [APD Support and Communication -](http://apdcares.org/providers/training/docs/apd-lms-support-comm-quickguide.pdf) Quick Guide and [APD LMS Email Process](http://apdcares.org/providers/training/docs/apd-email-support.pdf)

If you have a question or require further assistance, send an email to [apd.lmssupport@apdcares.org,](mailto:apd.lmssupport@apdcares.org) or post a **[Discussion Board Thread](http://apdcares.org/providers/training/docs/apd-discussion-board.pdf)** on the TRAIN Florida APD Discussion Board.

**Please do not contact the Public Health Foundation (PHF) or the Florida Department of Health (DOH) regarding TRAIN Florida. They will not reply to your emails or telephone calls.**

**Florida's Public**

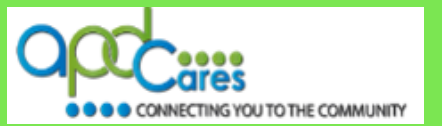

**Florida's Public Account Creation Instructions**

#### **Please follow the steps below:**

The process allows Florida's public to create an account and complete the APD and other public health courses.

- 1. Open the Florida's Public TRAIN Florida Account creation [instructions,](http://apdcares.org/providers/training/docs/apd-floridageneral-register-instructions.pdf) or download the Florida's Public TRAIN Florida account creation [instructions](http://apdcares.org/providers/training/docs/apd-floridageneral-register-instructions.pdf) from the [APD Training Portal.](http://apdcares.org/providers/training/)
- 2. Click on this link<https://fl.train.org/DesktopShell.aspx> to access the TRAIN Florida Login Page.
- 3. Open the Florida's Public TRAIN Florida account creation [instructions.](http://apdcares.org/providers/training/docs/apd-floridageneral-register-instructions.pdf) The instructions include the steps for creating a TRAIN Florida account, the TRAIN Florida APD required courses; including the Learner Orientation, a link to the how to locate the APD courses, a link to how to navigate TRAIN Florida, and a link to the learner login instructions for those who forget their login information.

(*It is critical that you do not create multiple accounts*).

- 4. We encourage you to closely follow the instructions. During the account creation steps, it is **critical** that you select the *APD Providers* group.
- 5. If you have a question or require technical assistance, **Please do not to contact the Public Health Foundation (PHF) or the Florida Department of Health (DOH) regarding TRAIN Florida.** Instead, send an email to [apd.lmssupport@apdcares.org.](mailto:apd.lmssupport@apdcares.org) **Subject: Florida - General Learner***. Priority High.* Please include your first and last name, email address and the TRAIN Florida Login Name in the body of the email.

**[Click here to see the Frequently Ask Questions](#page-3-0)**

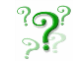

?⊙? If you have a question or require assistance, send an email to apd. Imssupport@apdcares.org. The Florida Public account creation process and documents are also located in the **[APD TRAIN Florida Resource Center](http://apdcares.org/providers/training/docs/apd-resources.pdf)** under APD Florida General.

AGENCY FOR PERSONS WITH DISABILITIES

REV.: 10/20/2017 - Page | 2

<span id="page-2-0"></span>TRAIN Florida APD > Learner Help and Support How can I Register in TRAIN Florida?

**Florida's Public**

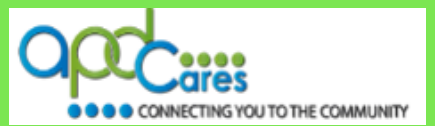

**Florida's Public Account Creation Process**

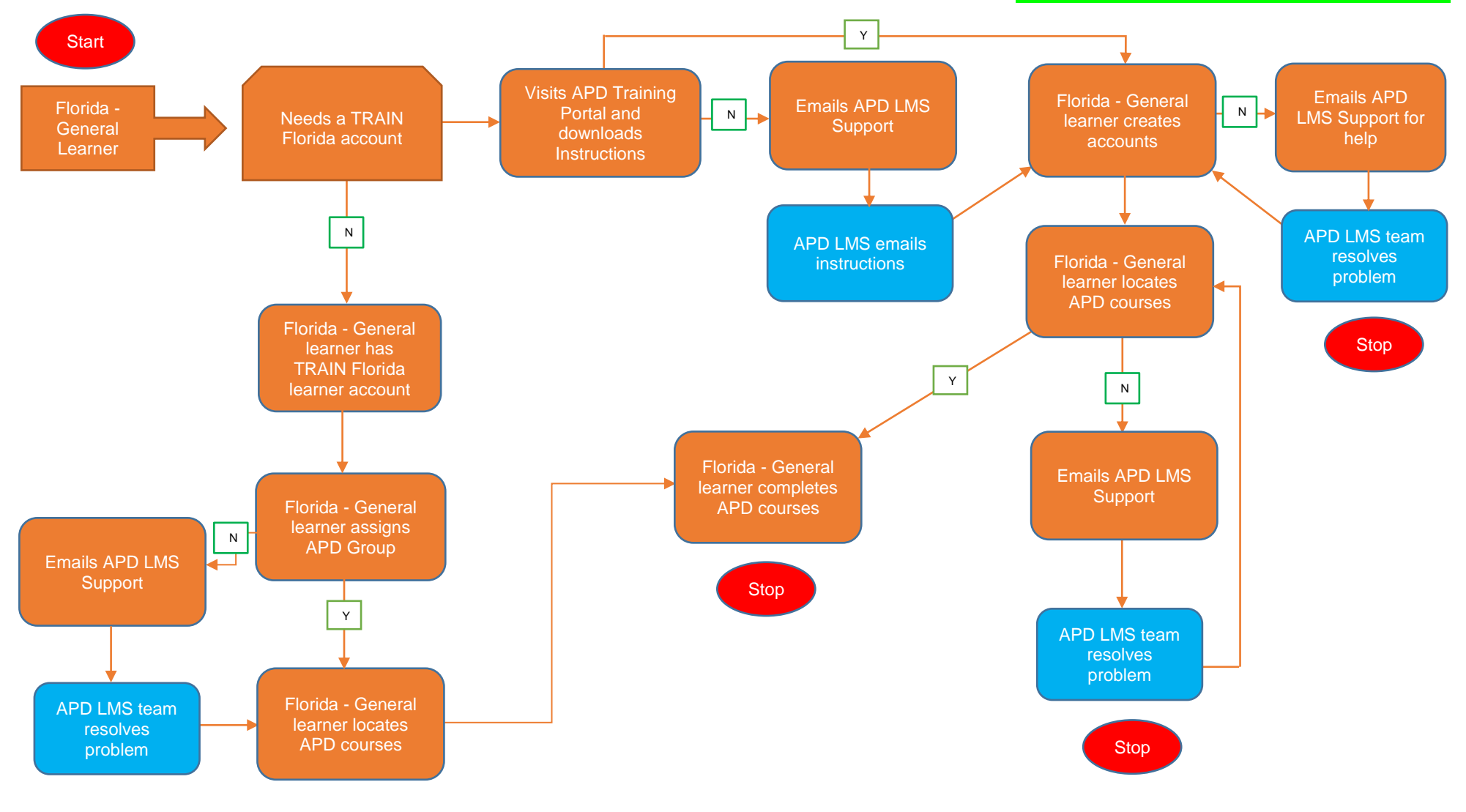

AGENCY FOR PERSONS WITH DISABILITIES

REV.: 10/20/2017 - Page | 3

# **Florida's Public**

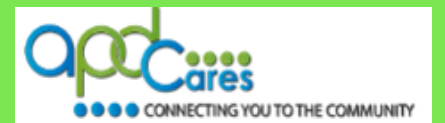

## **Florida's Public Account Creation Process FAQs**

<span id="page-3-0"></span>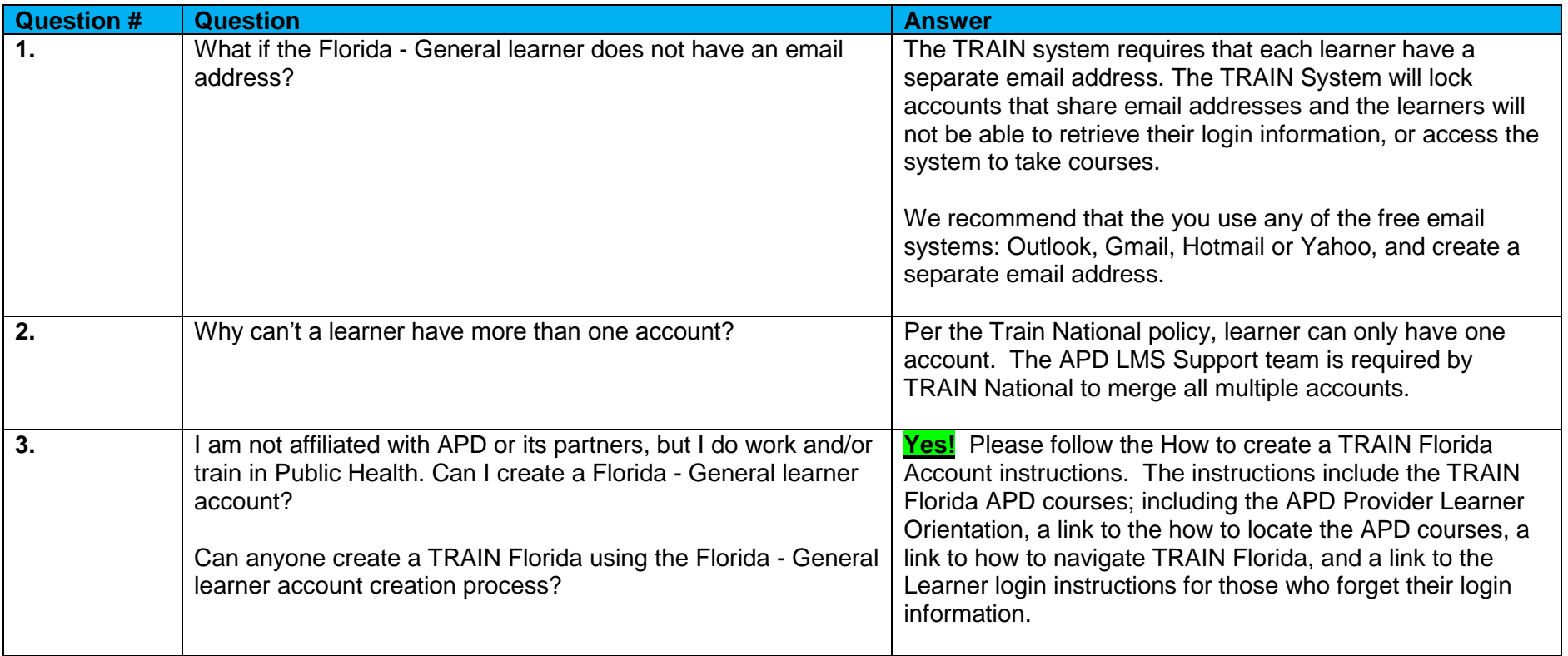

# **Florida's Public**

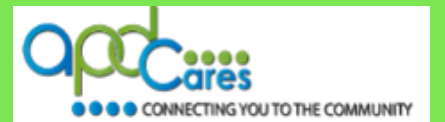

## **Florida's Public Account Creation Process FAQs**

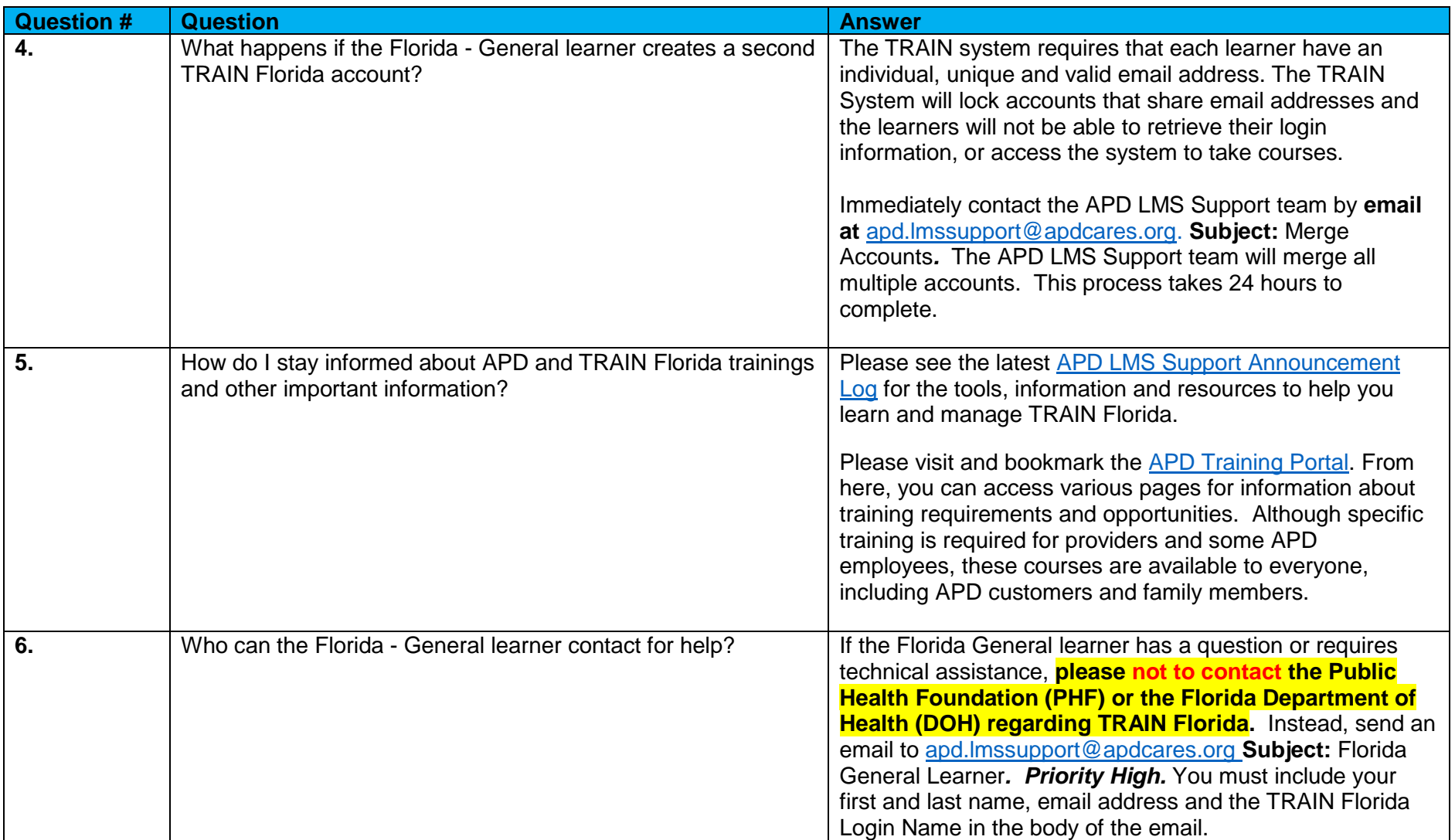